## ≪第 12 回 埼玉県立大学保健医療福祉科学学会学術集会 参加案内≫

第 12 回埼玉県立大学保健医療福祉科学学会 学術集会に参加申し込みをありがとうございます。 本学術集会は、Web 会議システム(Zoom・ウェビナー)を利用したオンライン開催となります。 次の事項をご確認の上、オンライン学術集会にご参加ください。 ご不明な点、ご質問等ございましたら、下記の問合せ先までご連絡ください。

### 1.事前準備のお願い

#### Zoom アプリのダウンロード

- ・オンライン講座では、Web 会議システム「Zoom」を利用します。
- ・Zoom での参加にあたっては、パソコン、スマートフォン、タブレットのいずれも利用可能です。 \* 複数の機器が利用可能な場合、画面で資料等をご覧いただきますので、 画面の大きな機種をご利用ください。
- ・初めて Zoom を利用される方は、事前に Zoom アプリケーション(無料)のインストール 作業をお願いします。 また、パソコンで参加される場合は、事前にマイク、スピーカー、Web カメラの確認・準備を お願いします。
- ※ Zoom アプルケーションのインストールについては、 別紙「Zoom のインストール方法」をご覧ください。

### 2.参加当日のお願い

- (1)学術集会開始時刻の1時間前(12:30)からウェビナーに参加できます。
- (2)参加登録したメールアドレス宛に、ウェビナーの案内メールが届きます。 Zoom をインストールしたデバイスで案内メールを開き、URL をクリックしてください。

#### 【PC】

こんにちは。

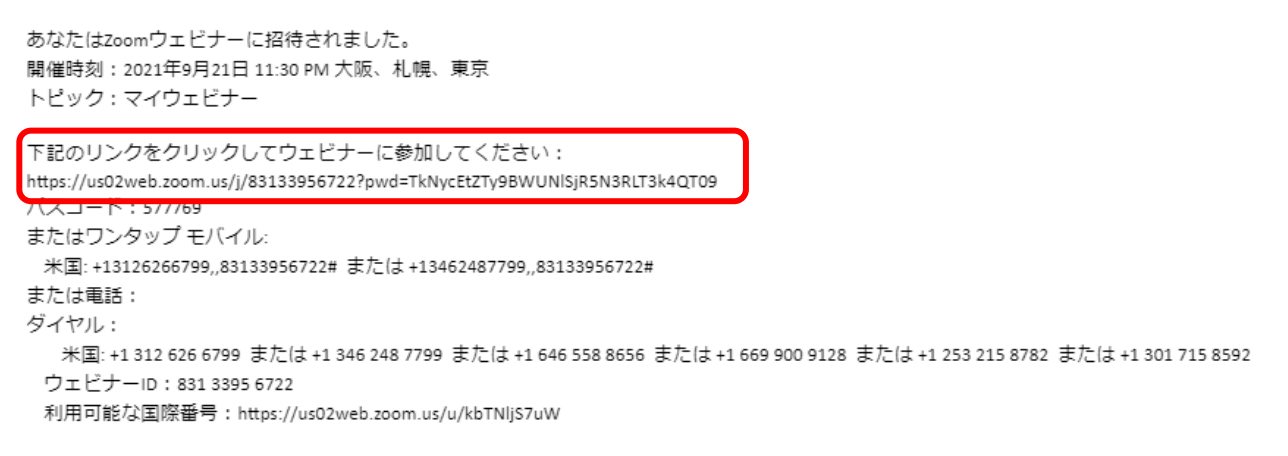

### 【スマートフォン】

こんにちは。

あなたはZoomウェビナーに招待されました。 開催時刻: 2021年9月21日 11:30 PM 大阪、札幌、東京 トピック:マイウェビナー

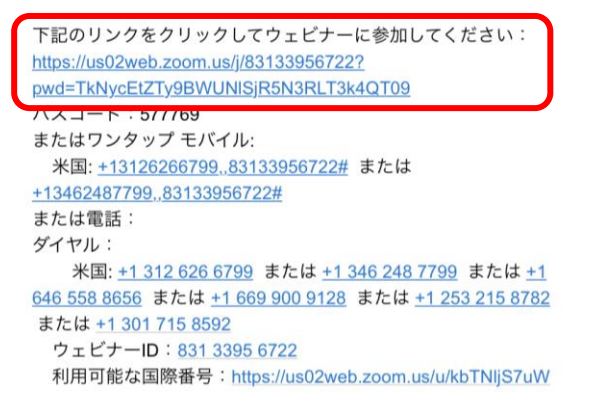

### (3)PC の場合、以下の画面が表示されるので、「開く」をクリックしてください。 【PC】

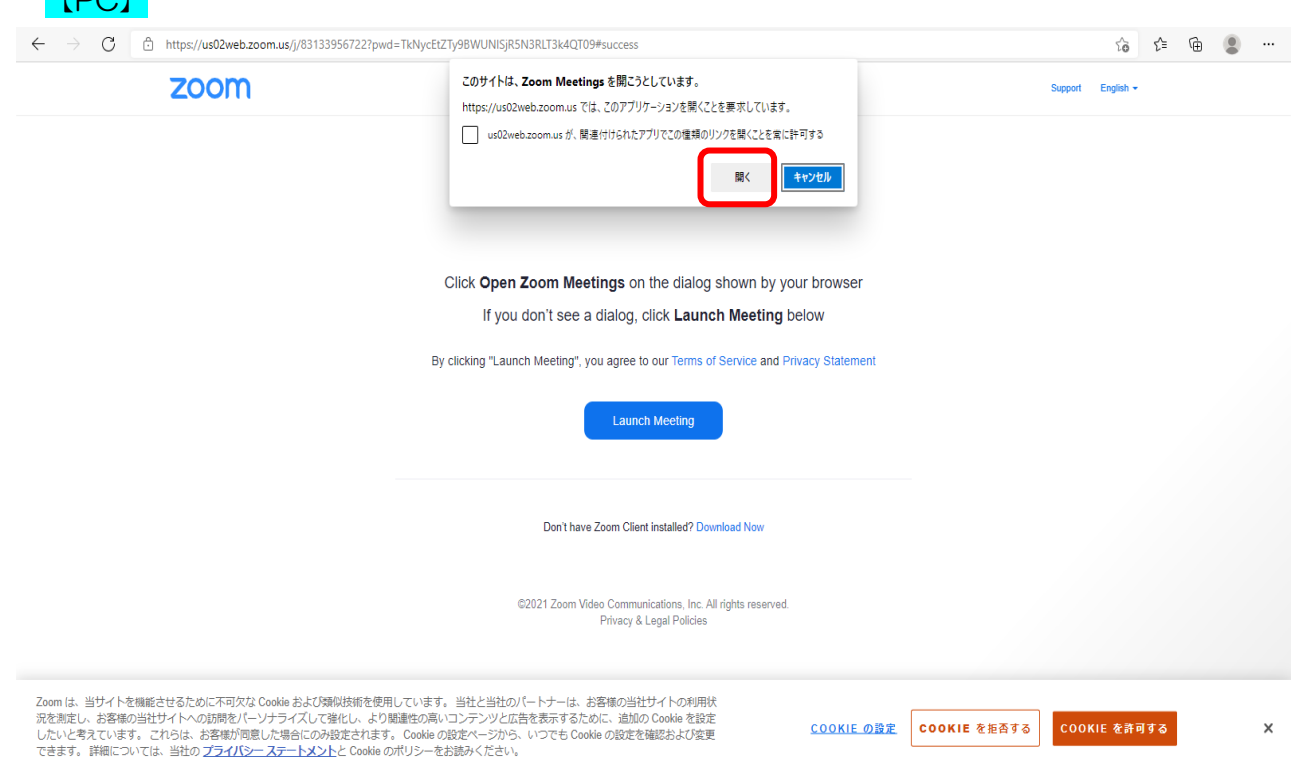

(4)メールアドレスと名前(スクリーンネーム)の入力を求められるため、 ①参加登録したメールアドレスとお名前を入力してください。 (入力したメールアドレス・名前は、ホスト・パネリストのみ見ることができます。

他の参加者は見ることができません)

②入力後、「Webセミナーに参加」または「続行」ボタンが青くなるので、クリックしてください。

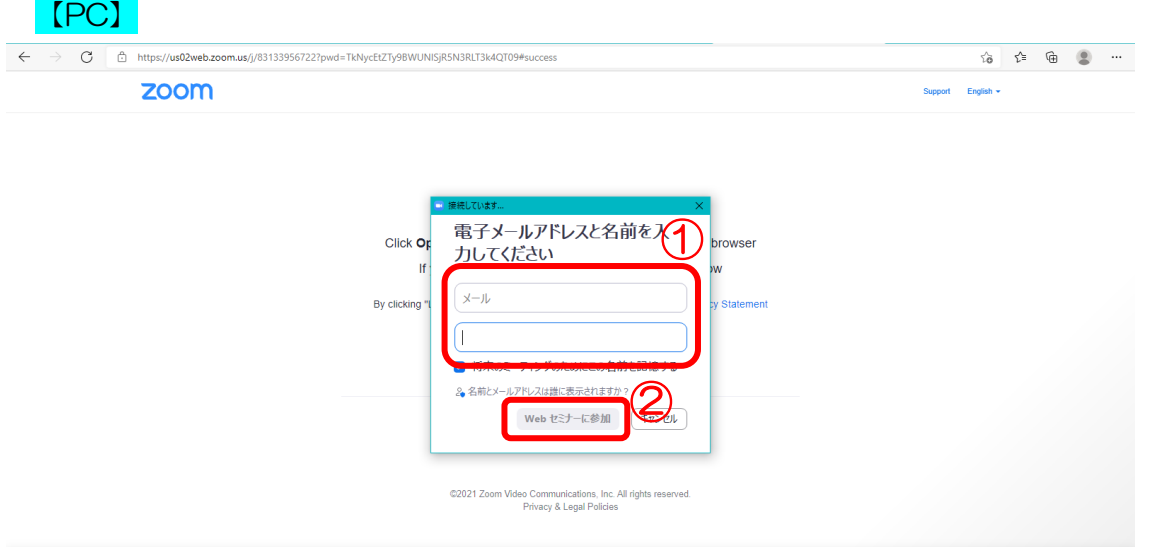

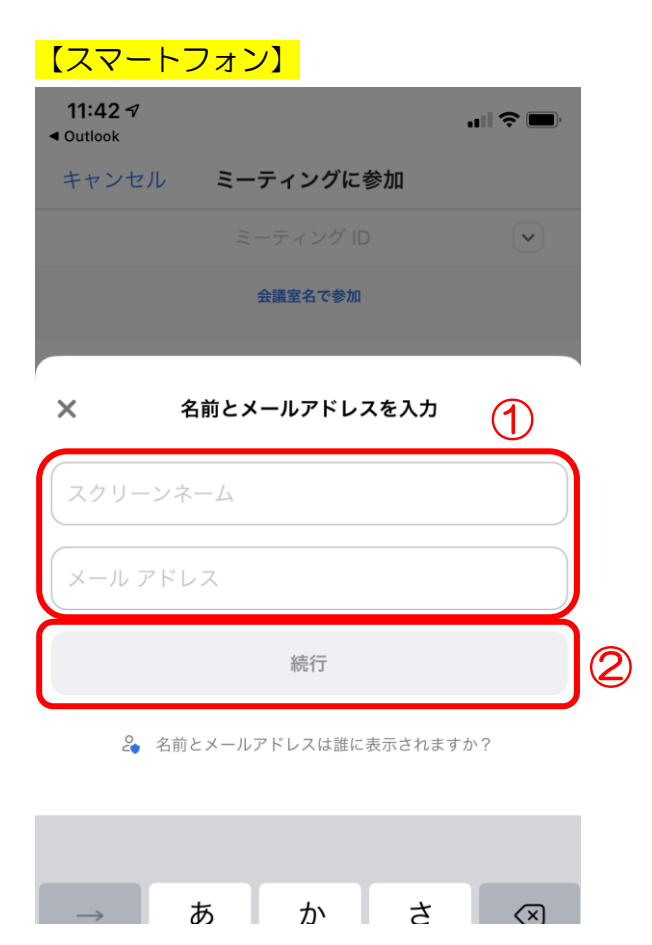

(5)問題なくウェビナーに参加できると、以下の画面が表示されます。

カメラ・音声はホストの許可がない場合、自動でオフになります。

ウェビナーから退出したい場合は、PC では右下、スマートフォンでは右上の【退出】ボタンから 退出することができます。

## 【PC】

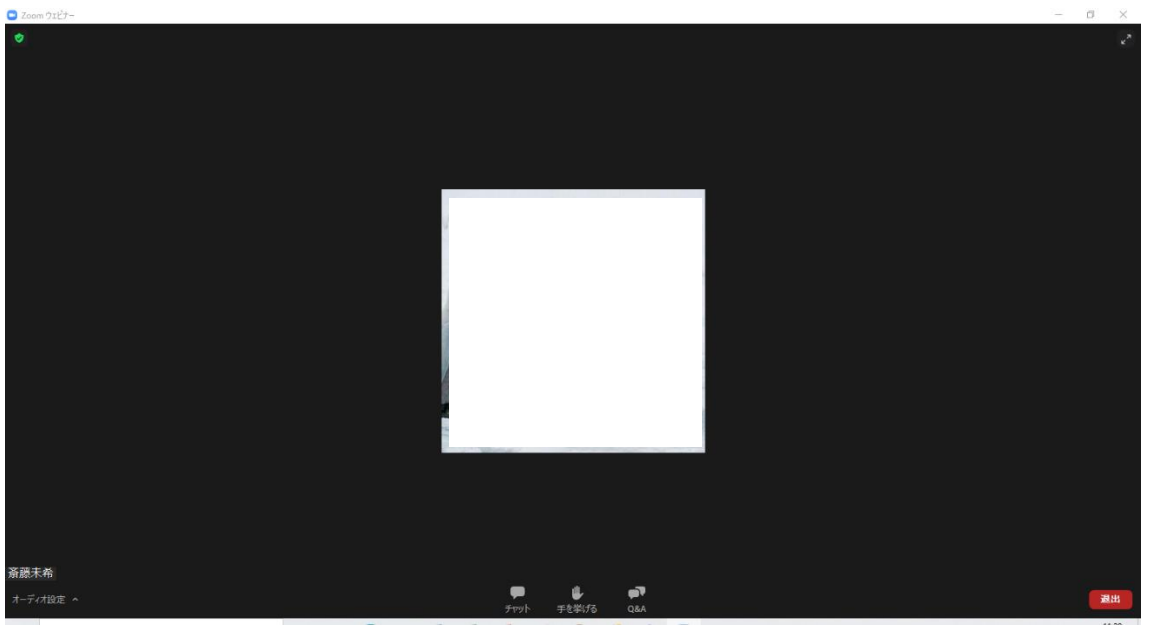

#### 【スマートフォン】

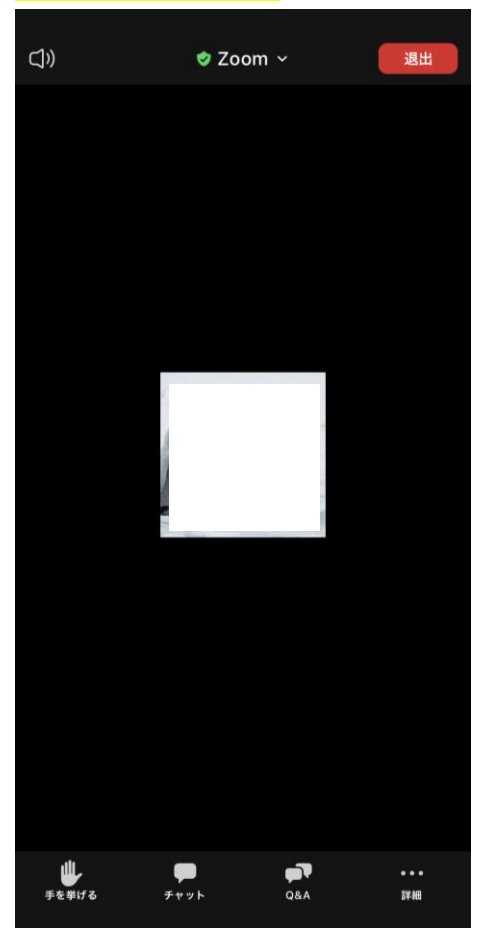

(6)画面下部に表示されているアイコンについて説明します。

【手を挙げる】

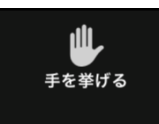

 使用する機会はないので、クリックしないでください。 間違ってクリックした場合、手が青くなり【手を降ろす】となるため、 再度クリックし【手を挙げる】状態に戻してください。

【チャット】

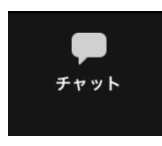

 使用する機会はないので、クリックしないでください。 ご質問がある場合は、【Q&A】機能をご使用ください。

【Q&A】

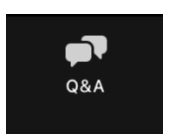

ホスト・パネリストに質問がある場合使用します。次項で詳しく解説します。

(7)ホスト・パネリストへの質問は、【Q&A】を使用してください。 【Q&A】をクリックすると、以下の画面が表示されます。

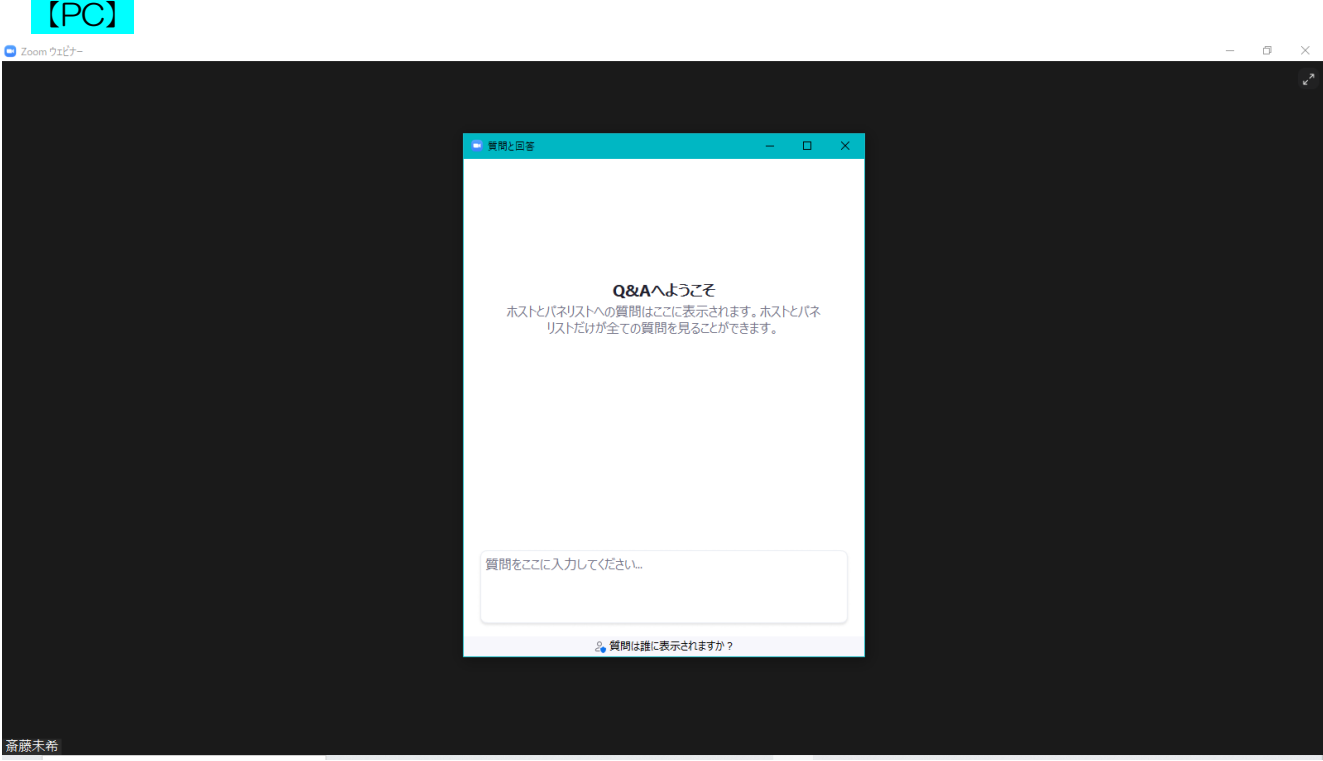

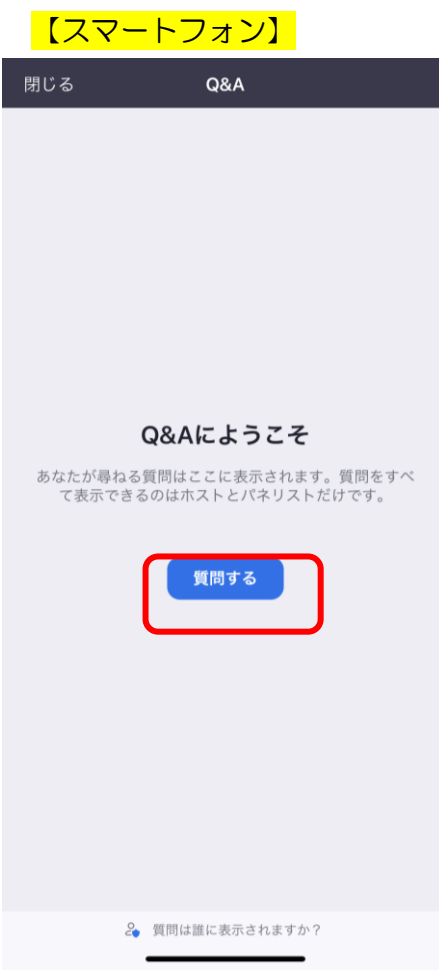

(8)質問したい相手と質問内容を入力し、送信してください。

このとき、【匿名で送信】の▽ははずしてください。入力した質問は、ホスト・パネリスト・ 自分のみ閲覧できます。

ただし、ホスト・パネリストが質問を取り上げて回答すると、全ての参加者に質問内容と質問者 が表示されます。

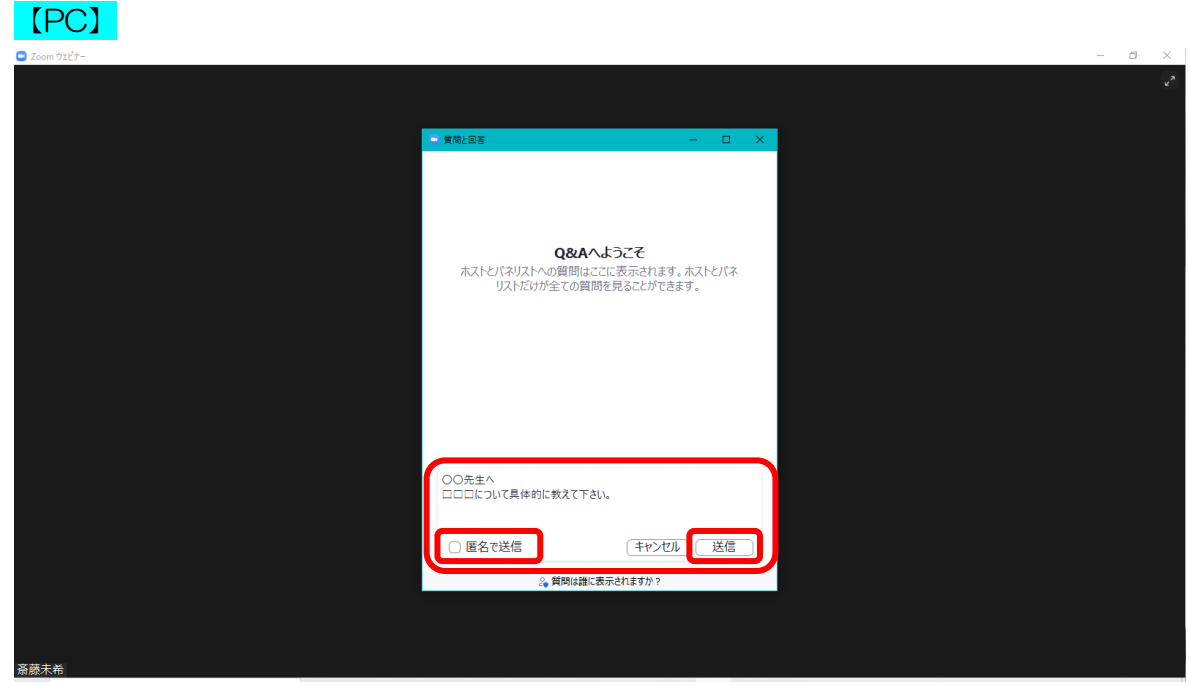

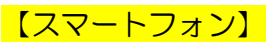

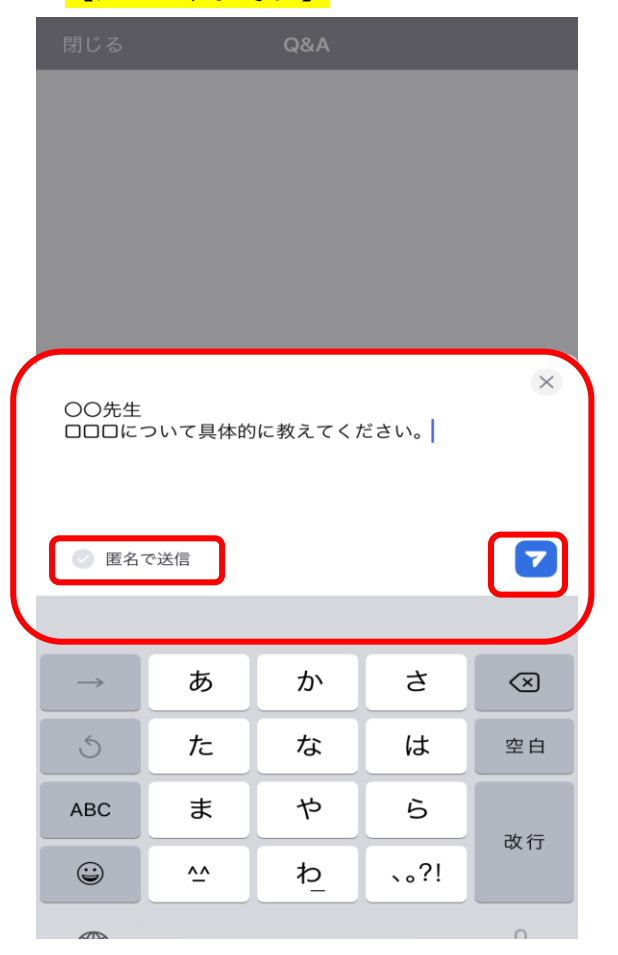

(9)問題なく質問が送信された場合、以下の画面が表示されます。

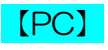

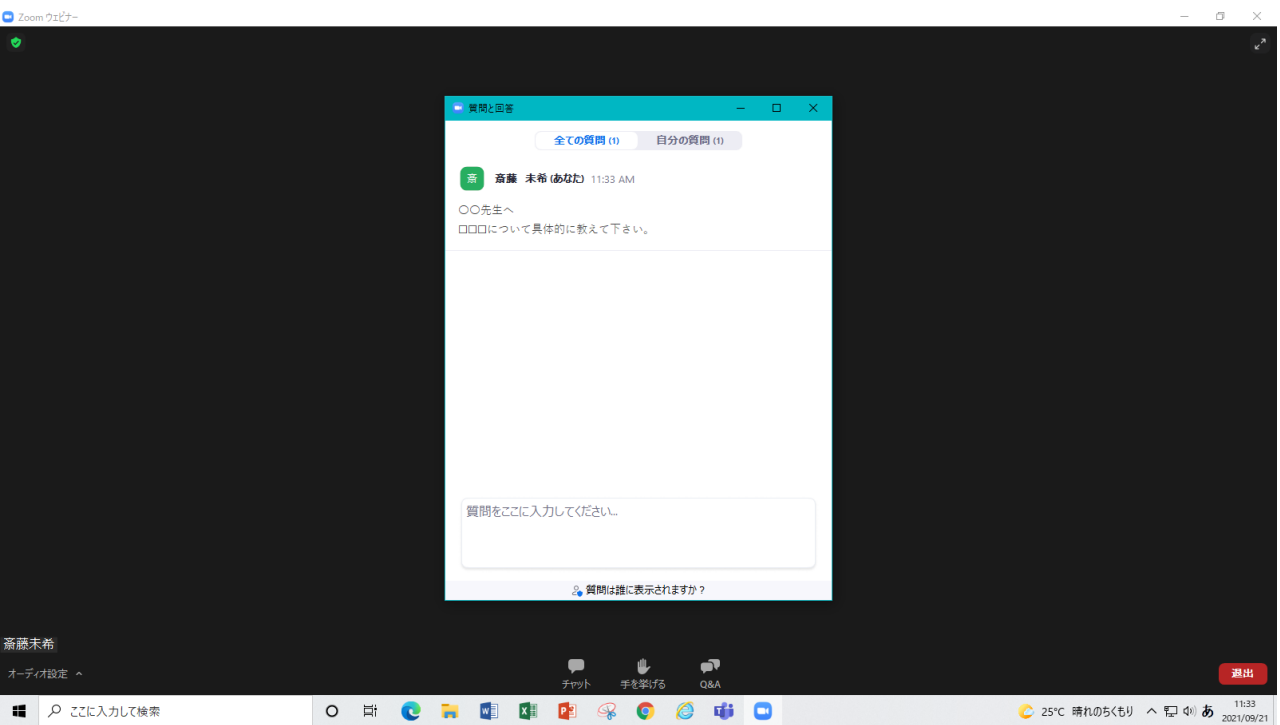

 $\overline{a}$ 

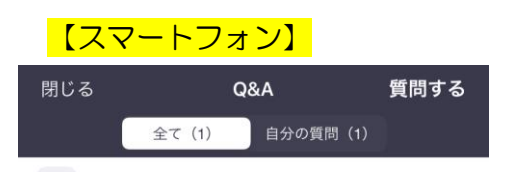

斎 斎藤 未希 (自分) 11:45 OO先生 ここのニ<br>口口口について具体的に教えてください。

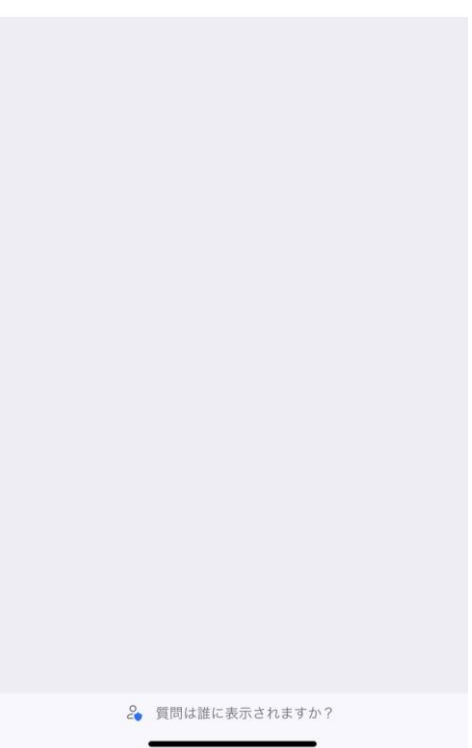

(10)ホスト・パネリストが質問者に口頭で質問することを求めた場合、以下の画面が表示されま す。【ミュート解除】し、発言してください。※ビデオはオフのままとなります。

【PC】

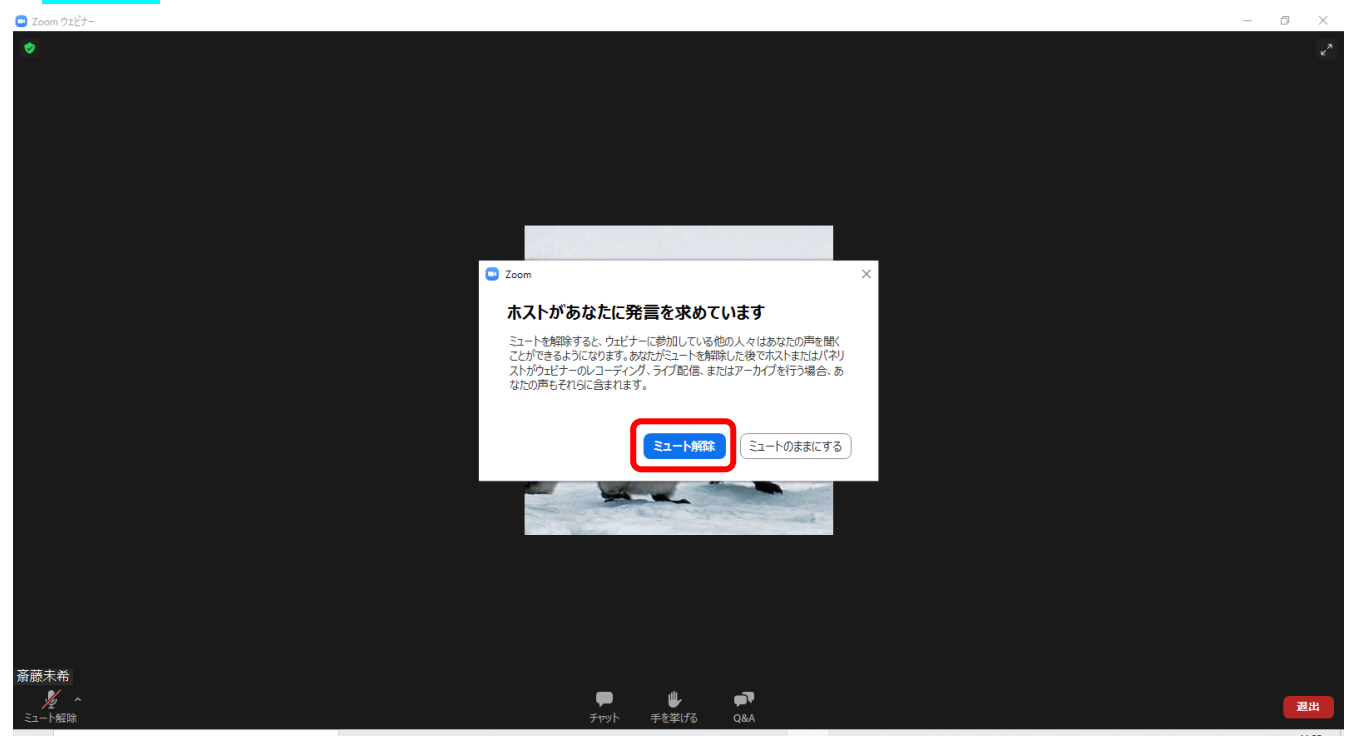

(11)発言が終了しミュートしたい場合は、画面左下のマイクボタンをクリックするとミュートと なります。

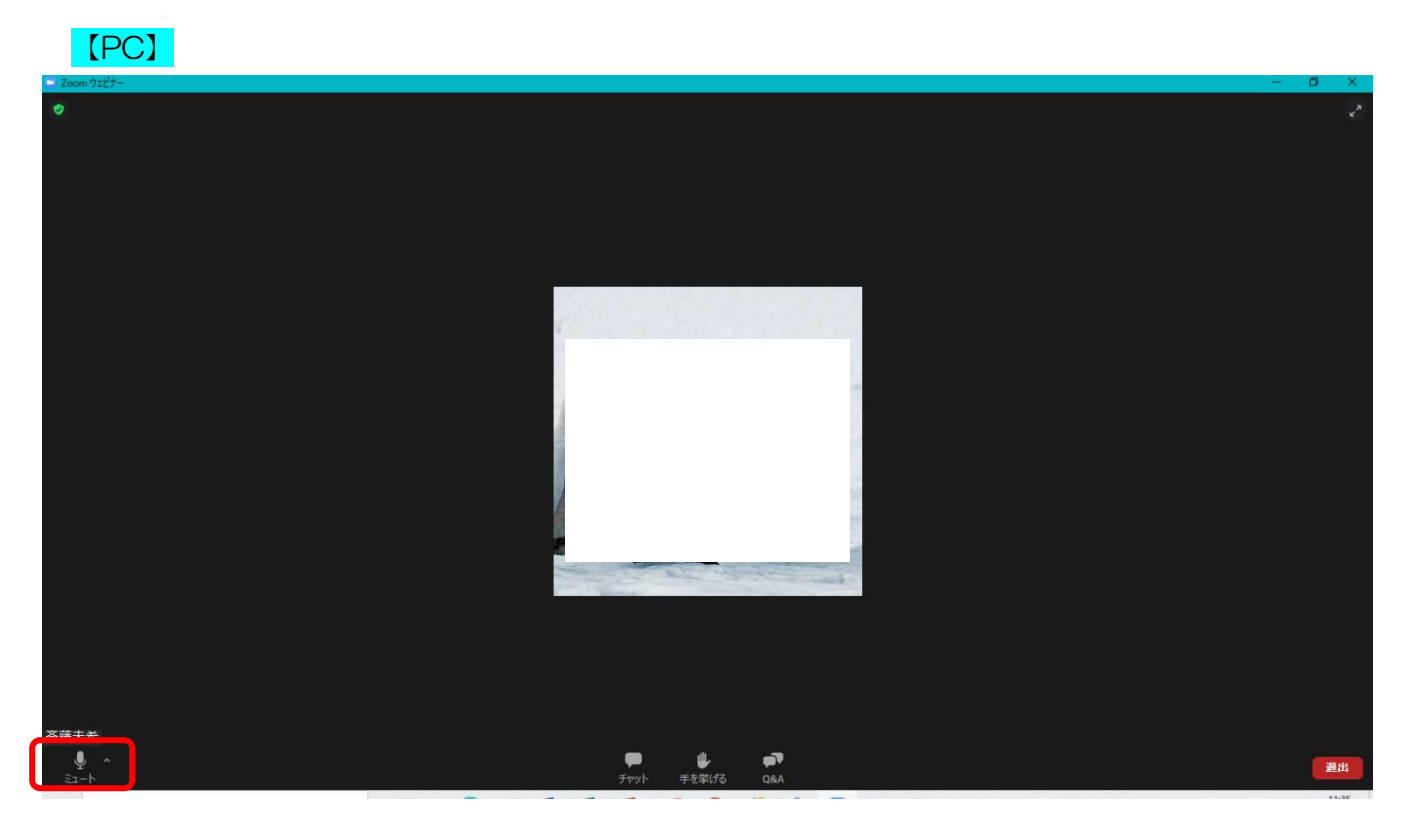

### <注意事項>

- ・ウェビナーの録画・録音・画面撮影(スクリーンショット)は禁止です。
- ・本学術集会に関するアンケートに、ご回答をお願いいたします。 ウェビナー終了後(退出時)にアンケートが表示されます。ご協力の程、よろしくお願いいたし ます。

≪ 問い合わせ先 ≫

### 【第 12 回学術集会実行委員会】

# ※SPU 学会第 12 回学術集会に関するお問い合わせ

E-mail:conference@spu.ac.jp